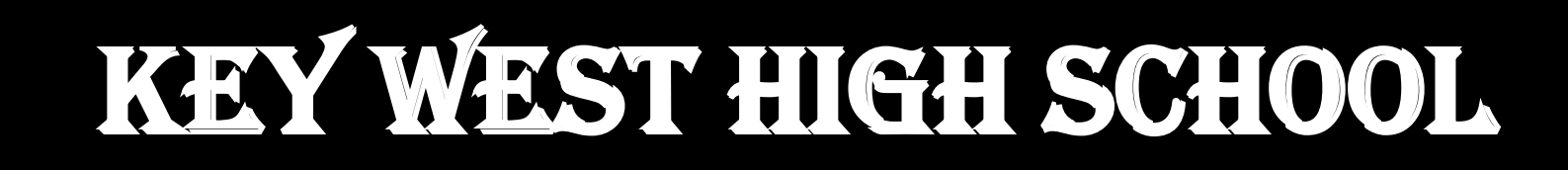

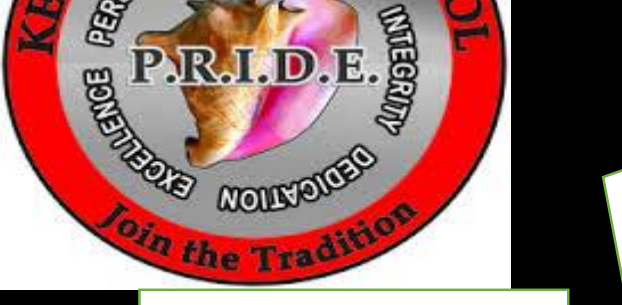

**January 2018**

# **PREPARING FOR THE SAT**

HOW TO USE:

KHAN

ACADEMY

**Created by:** June Panella – Walsh Literacy Coach

**Information compiled from:**

**[www.sat.org](http://www.sat.org/), [https://collegereadiness.collegeboard.org](https://collegereadiness.collegeboard.org/) and [www.khanacademy.org](http://www.khanacademy.org/)**

## WHY TAKE THE SAT

- The SAT can find your way into college, get a scholarship to pay for college, and even land a job down the road.
- If you do not meet the High School Reading Requirement because you did not pass the FSA state assessment in 10<sup>th</sup> grade you can take the SAT to satisfy this requirement. You will need to earn a score of 430 for the Reading and Writing section or a 24 for just the Reading Section alone.
- The **new SAT** is scored on a scale from 400 to 1600. You'll get two section scores, one for Math and one for Evidence-Based Reading and Writing (EBRW), which is essentially your Reading and Writing sections combined.

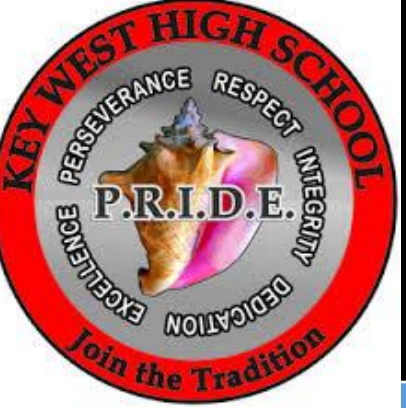

# How many questions are on the SAT and how much time do I have?

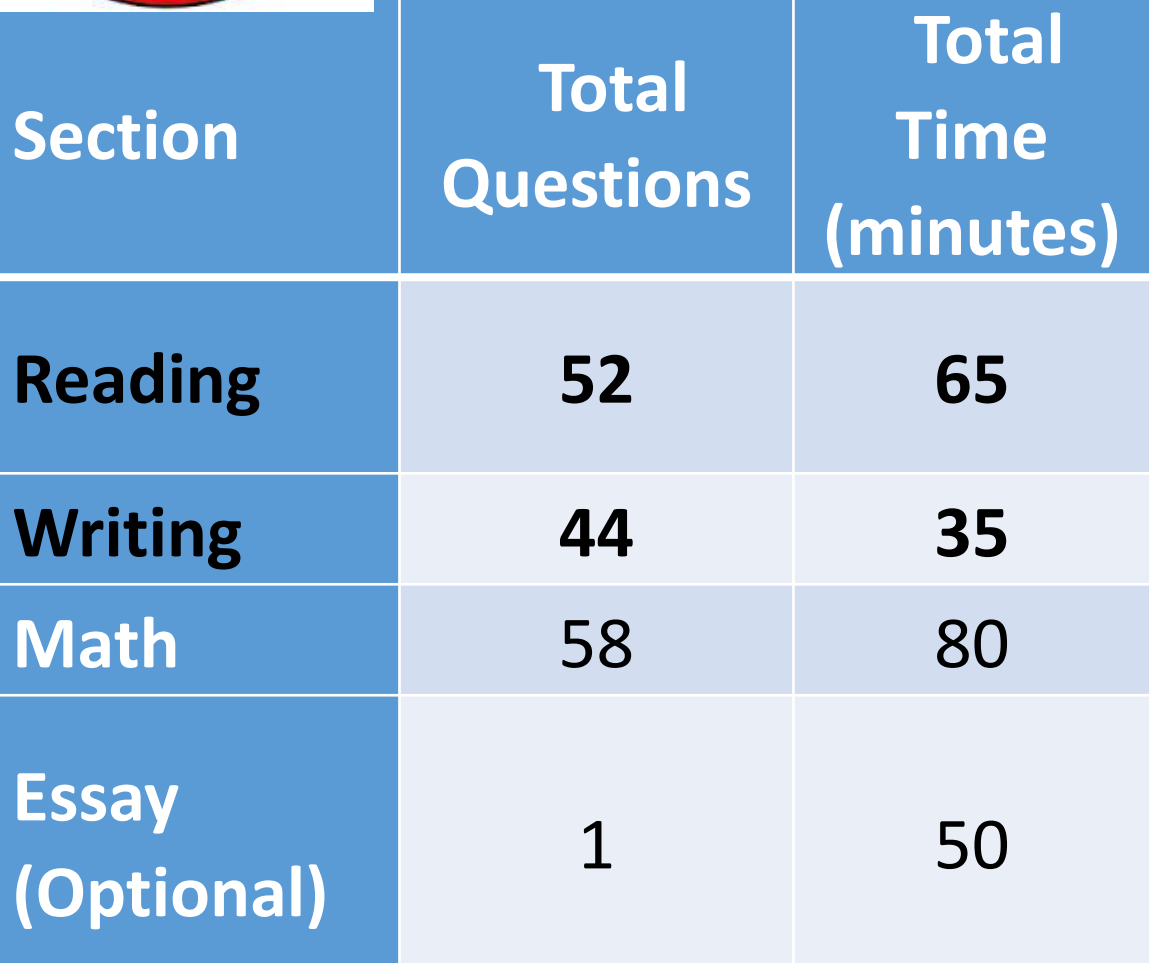

#### **TYPES OF READING PASSAGES**

**U.S. AND World Literature -** 1 passage with 10 questions

**History/Social Studies -**

2 passages or 1 passage and 1 paired-passage set with 10-11 questions each

#### **Science –**

2 passages or 1 passage and 1 paired-passage set with 10-11 questions each

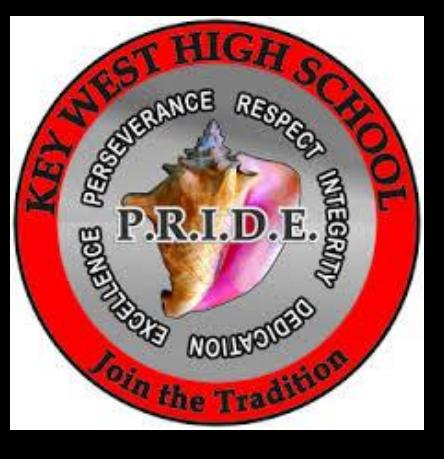

#### **What is Official SAT Practice?**

- With Official SAT Practice on Khan Academy, you will:
- get a personalized plan tailored to your strengths and weaknesses based on your previous PSAT/NMSQT® or SAT results or our diagnostics;
- thousands of practice questions, hints, and video lessons;
- take up to eight official full-length practice tests [online](https://www.khanacademy.org/mission/sat/exams) or on [paper](https://www.khanacademy.org/resources/k-12-teachers-1/official-sat-practice/a/test-prep/sat/full-length-sat-1/paper-sat-tests/a/full-length-sats-to-take-on-paper);
- receive instant feedback and adaptive recommendations for what to practice;
- set a personalized practice schedule to get reminders for when to practice; and
- review [expert tips and strategies](https://www.khanacademy.org/mission/sat/tips-and-planning) for the test.
- Check out our [overview of Official SAT Practice video](https://www.khanacademy.org/resources/k-12-teachers-1/official-sat-practice/a/test-prep/sat/new-sat-tips-planning/about-official-sat-practice-khan-academy/v/walk-through-sat-practice-platform) to get a sense of the student experience.

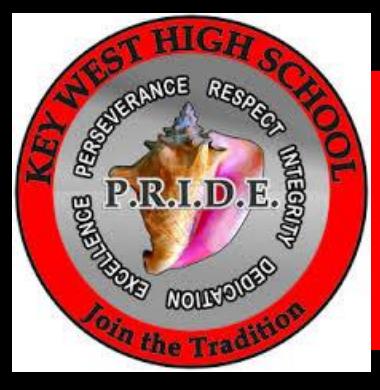

# What Is Khan Academy

#### **[https://www.youtube.com/channel/UC4a-](https://www.youtube.com/channel/UC4a-Gbdw7vOaccHmFo40b9g)Gbdw7vOaccHmFo40b9g (WHAT IS KHAN ACADMEY - Founder of Khan Academy approx. 3min)**

<https://www.youtube.com/watch?v=pj83qBBSVI8> ( LINKING PSAT AND SAT SCORES TO **Khan Academy- Founder of Khan Academy ) 1:36min**

## Implementing KHAN Academy/SAT Practice

- [For the first time ever, students have access to a free,](https://www.khanacademy.org/resources/k-12-teachers-1/official-sat-practice/a/sat) personalized practice program (click here for practice and strategies ) for the SAT through an exclusive partnership between Khan Academy and the College Board. By making world-class SAT preparation available to anyone, anywhere, we hope to level the playing field so that every student has equal opportunity for college readiness!
- [Try out the Official SAT Practice student experience](https://www.khanacademy.org/resources/k-12-teachers-1/official-sat-practice/a/sat) or learn more [about how students can get started on Official SAT Practice](https://www.khanacademy.org/resources/k-12-teachers-1/official-sat-practice/a/test-prep/sat/new-sat-tips-planning/about-official-sat-practice-khan-academy/a/using-khan-academys-official-sat-practice)
- (Practice for both Reading and Writing on link above.)

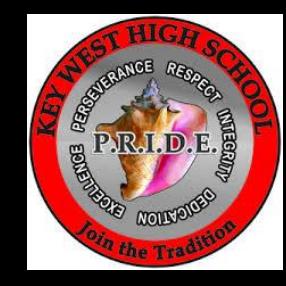

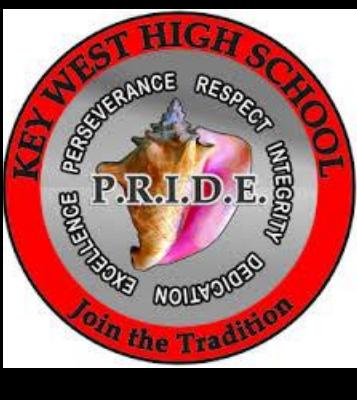

How do I link my College Board account to Khan Academy so I can practice for the SAT? **How to prepare and practice for it?**

#### SLIDES THAT MAY HELP YOU WITH THESE QUESTIONS:

• SLIDE 19

**One slide** to link college board and Khan Academy accounts together.

- SLIDES 20-28 Having trouble and need a step by step on HOW TO LINK ACCOUNTS (try using the Khan Academy PPT).
- All links in this PPT or underlined words can be opened. Right click or left click OPEN LINK

# SAT Practice on Khan Academy

- [https://collegereadiness.collegeboard.org/sat/practice/khan](https://collegereadiness.collegeboard.org/sat/practice/khan-academy)academy
- CLICK: Practice Now
- THEN: sign in, create account, or just start practicing.

If Needed:

• SIGN IN PORTAL: <https://account.collegeboard.org/login/login>

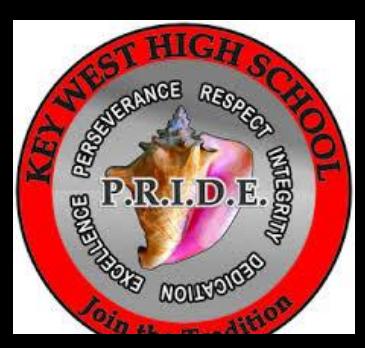

# SAT VIDEOS TO USE

- <https://collegereadiness.collegeboard.org/sat/inside-the-test/reading>
- **What to expect on the SAT Reading section** 2:06 min
- <https://www.youtube.com/watch?v=cVReeLIJ0yY> CRITICAL READING STRATEGIES TO RAISE YOUR SAT SCORE 6:19MIN
- https://www.youtube.com/watch?v=Zc l4cCLUqo 38:28 SAT TUTOR
- [https://www.khanacademy.org/talks-and-interviews/conversations-with-sal/v/using-khan](https://www.khanacademy.org/talks-and-interviews/conversations-with-sal/v/using-khan-academy)academy How to use for any subject 4:44 Science and Math ONLY

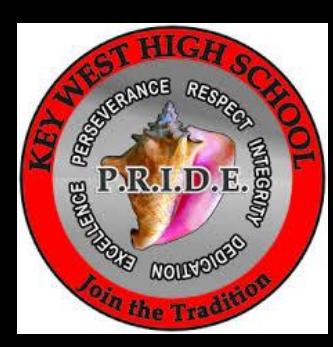

## Introduction to the SAT Reading test

- [https://www.khanacademy.org/test-prep/sat/new-sat-tips](https://www.khanacademy.org/test-prep/sat/new-sat-tips-planning/about-the-sat-reading-test/v/sat-reading-test-intro)planning/about-the-sat-reading-test/v/sat-reading-test-intro 4:20min
- SAT READING: DESTROY THE READING SECTION! Tips, Tricks, Strategies for the New SAT Reading Section <https://www.youtube.com/watch?v=aAQndtgnUAA> 6:09min

\_\_\_\_ [\\_](https://www.khanacademy.org/test-prep/sat/new-sat-tips-planning/modal/v/sat-reading-test-intro)\_\_\_\_\_\_\_\_\_\_\_\_\_\_\_\_\_\_\_\_\_\_\_\_\_\_\_\_\_\_\_\_\_\_\_\_\_\_\_\_\_\_\_\_\_\_

- [https://www.khanacademy.org/test-prep/sat/new-sat-tips](https://www.khanacademy.org/test-prep/sat/new-sat-tips-planning/modal/v/about-sat-reading-test-what-to-expect)planning/modal/v/about-sat-reading-test-what-to-expect
- 2:09 What is on the READING SECTION

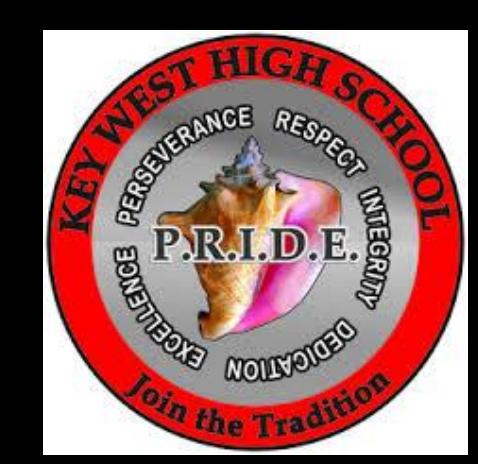

## Review your mistakes thoroughly.

• "The most important thing you can possibly do when preparing for the SAT is to review your mistakes. It doesn't matter if the mistake you made was silly or if it happened because you were genuinely confused. All mistakes should be recorded and reviewed.

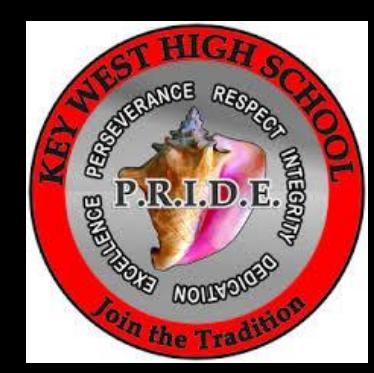

# CREATE A ROUTINE

• "The most helpful thing I did for the SAT was to practice a single section a day and go into each problem I missed in detail - then I did full length practice tests every other week in the last two months before the actual exam." – *Aneesh (Student)*

# **SKIP THE HARD ONES**

• If you don't know a question, skip it. Sometimes, things don't "click", and that's alright. Just keep going and go back to the question later. Most of the time you'll realize that it was actually super easy!" – *Clayton (Student)*

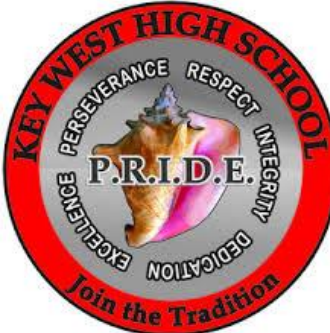

## PRACTICE

- "The best way to study for the SAT is to practice.
- Practice, practice, practice. Oh yeah, and did I mention to practice? Practice taking parts of the exam in a testing environment.
- Time yourself. Check your answers once you're finished. If you got a question wrong, understand why you got it wrong. The practice won't do you any good if you don't understand what you did incorrectly.
- Find out what you're good at and not so good at. Work on your trouble areas. I guarantee that with practice, your score will improve."

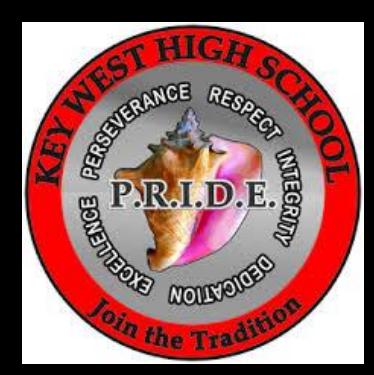

#### How to take a practice SAT

- A practice test is not just another homework assignment. It is an important opportunity for you to get as accurate a picture as possible of your readiness to earn a score that will make you proud. Your results will help you make informed decisions about your prep schedule and keep your study sessions productive.
- **And**, thanks to the **[scan-and-score app from the College Board](https://collegereadiness.collegeboard.org/sat/practice/daily-practice-app/)**, when you take a practice SAT on paper, your personalized practice recommendations on Khan Academy are just a few pics and clicks away.
- [https://collegereadiness.collegeboard.org/sat/practice/daily-practice](https://collegereadiness.collegeboard.org/sat/practice/daily-practice-app)app

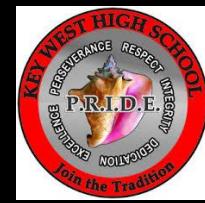

## USE A TIMER TO PRACTICE

- Without timing your SAT Practice test = You are not practicing to take the test at all.
- When you practice on KHAN ACADEMY THE TIMER IS ALWAYS SET FOR YOU.

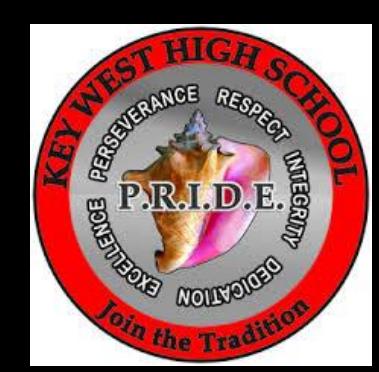

### STUDENT SHARE

• <https://www.youtube.com/watch?v=eeClDeH9yBA> student shares her experience on KHAN Academy 3:36min

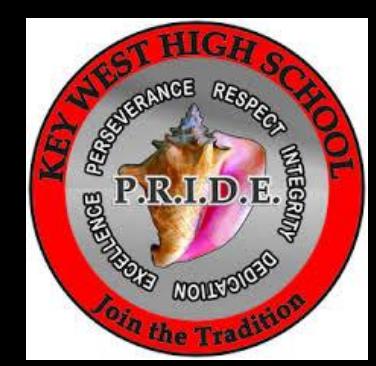

### REMINDER

- One key to overcoming Test Day anxiety is to **have a plan.**
- [https://www.khanacademy.org/test-prep/sat/new-sat-tips](https://www.khanacademy.org/test-prep/sat/new-sat-tips-planning/new-sat-how-to-prep/a/tips-for-test-day)planning/new-sat-how-to-prep/a/tips-for-test-day
- :52 sec STUDENT SHARES HER THOUGHTS

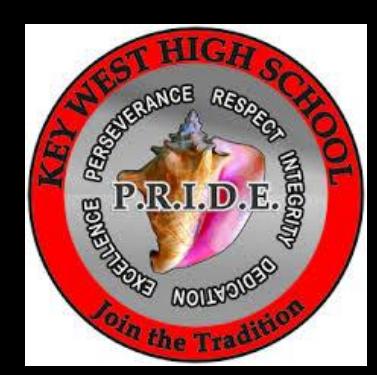

### PRINT SAT PRACTICE TESTS

- Print PRACTICE TESTS: https://www.khanacademy.org/test[prep/sat/new-sat-tips-planning/new-sat-how-to-prep/a/full-length](https://www.khanacademy.org/test-prep/sat/new-sat-tips-planning/new-sat-how-to-prep/a/full-length-sats-to-take-on-paper)sats-to-take-on-paper
- The night before, print the answer sheet found: [https://collegereadiness.collegeboard.org/pdf/sat-practice-answer](https://collegereadiness.collegeboard.org/pdf/sat-practice-answer-sheet.pdf)sheet.pdf

(Bubble Sheet)

- Get a good night's sleep (at least 8 hours)
- Eat a healthy breakfast (for example: juice, fruit, eggs, cereal, toast nothing too sugary!)

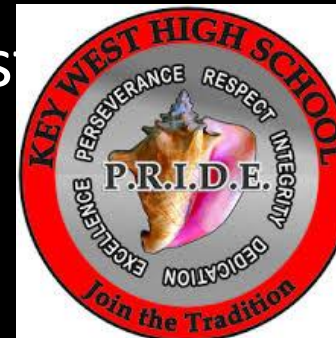

# LINKING COLLEGE BOARD AND KHAN ACADEMY

• Go to: <https://www.collegeboard.org/>

**CLICK in the SEARCH BAR:** type: khan academy

- **Scroll down and click:** link to khan academy
- Or just go to:<https://signup.collegeboard.org/official-sat-practice/> sign in page for Khan Academy **SCROLL DOWN:** GET STARTED
- - get started sign in w/google account this is your KEYSSCHOOLS.NET account
- Answer the 2 questions–(Choose letter A for both questions so you can link your accounts)
- Once you have your Khan Academy account created, a prompt will appear asking if you want to send your PSAT results to Khan Academy
- After choosing that option, you will be directed to **[collegeboard.org](https://collegeboard.org/)**
- Create your COLLEGEBOARD Account Answer all questions with the asterisk \*, Parent Info is **optional, 7-15 characters-letter/numbers only-username/password, confirm on next page,**
- **click here**, ALLOW and you're done. It will prompt you to link the two accounts together.
- **CLICK:** SEND (Send scores to Khan Academy THEN CLICK: ALLOW)

You should see your PSAT score and your accounts should now be linked.

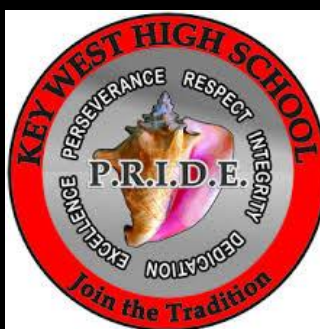

# The next 8 slides are from: Khan Academy/College Board

• You can use the PPT from College Board/Khan Academy as well.

**Linking Khan Academy and College Board Student Accounts**

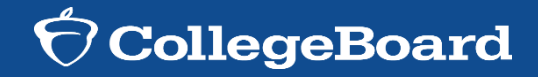

#### **Why link Khan Academy and College Board Accounts?**

- Linking your accounts will further personalize your practice: the practice recommendations on Khan Academy will be based on your PSAT/NMSQT results
- ► All future scores from the SAT, PSAT/NMSQT, PSAT 10 and PSAT 8/9 will also be sent to help customize your practice and recommendations on Khan Academy.
- ► You will be able to jump right into practice without having to take any additional diagnostic quizzes or practice tests to get personalized recommendations.

*Please note that you can terminate your account linking at any time.*

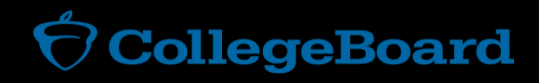

#### **Steps to link your College Board and Khan Academy Accounts**

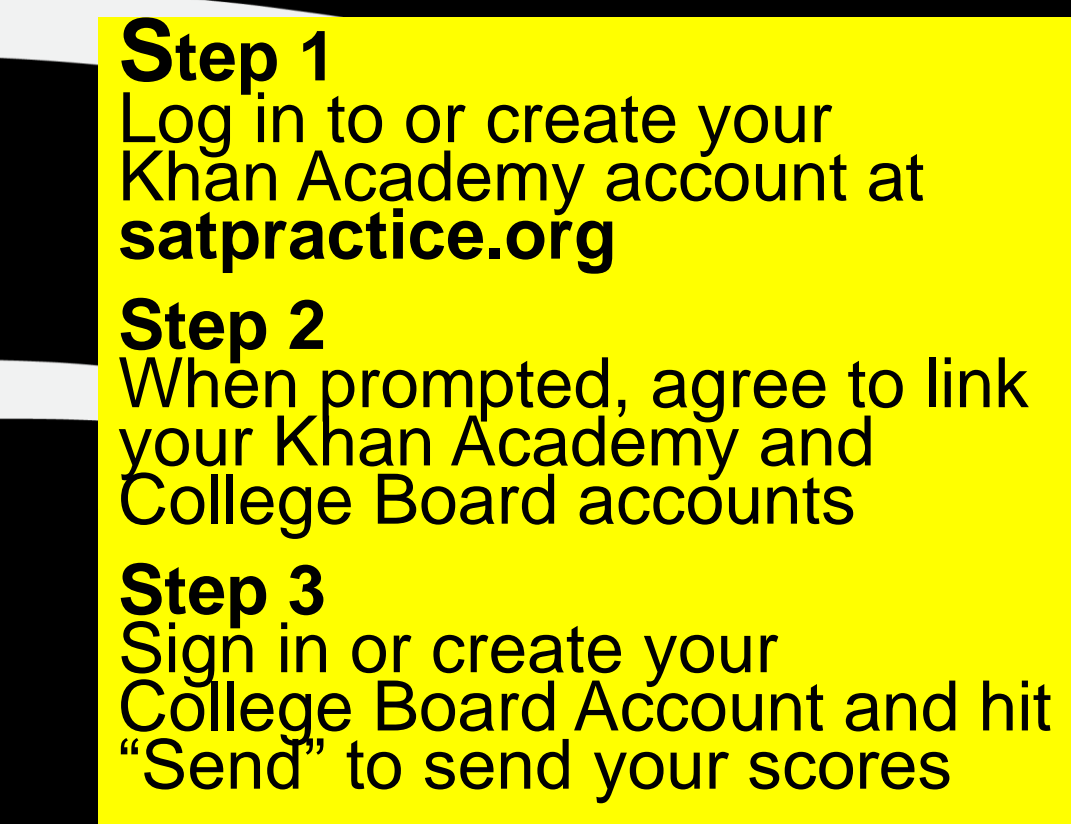

**Sign up. Link up. Get practicing.**

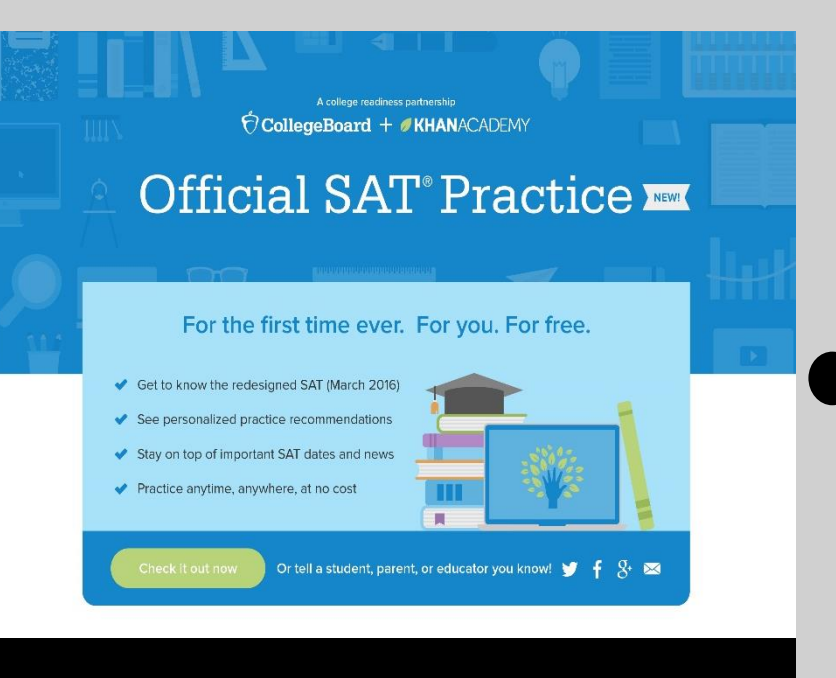

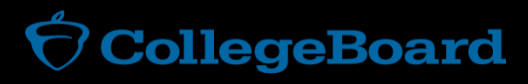

#### **Step 1: Create a Khan Academy Account**

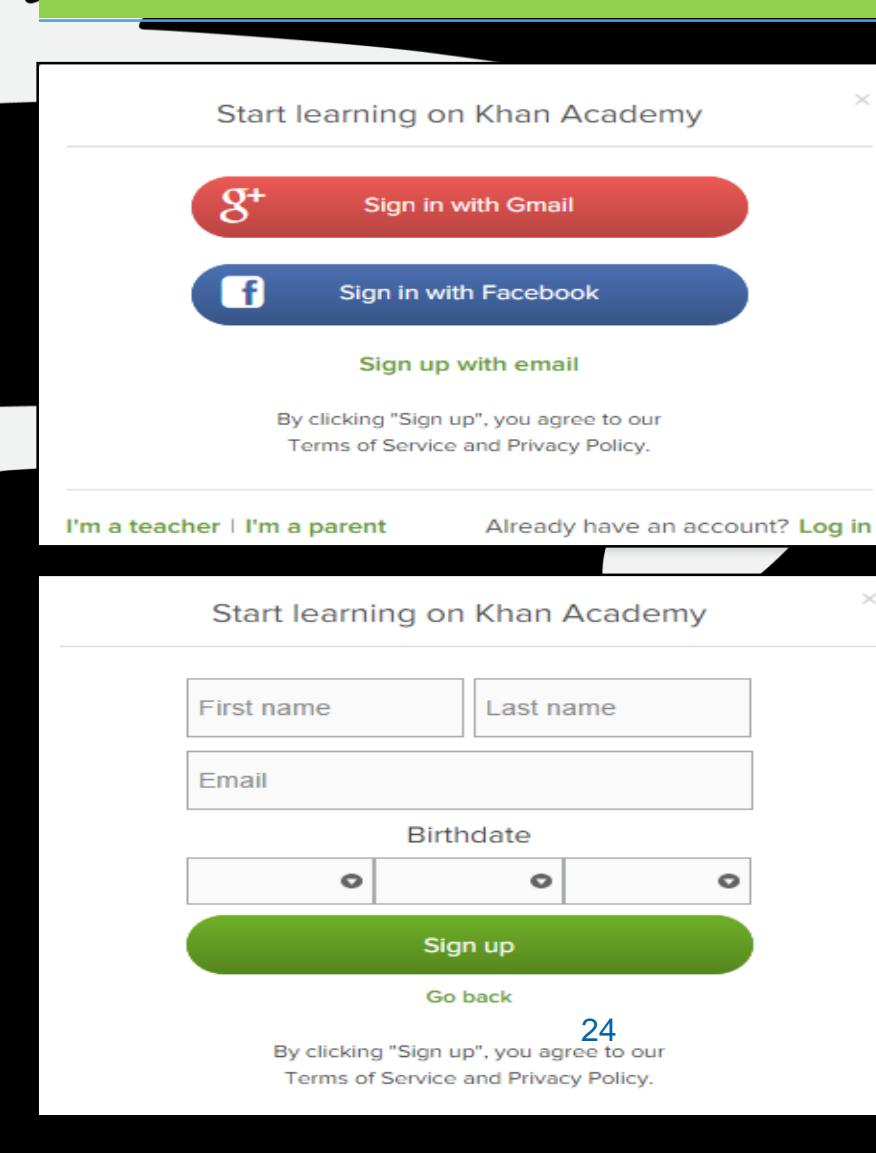

- Log in to or create your Khan Academy account
	- ► Go to **[satpractice.org](https://satpractice.org/)**
	- Click green button labeled "Check it out now"
	- ► Sign in with Gmail, Facebook, or click "Sign up with email"
		- ► If you click Sign in with Gmail or Facebook, enter in your username and password for either these accounts and you are signed in
		- ► If you click "Sign up with email" Enter in First Name/Last name/Email/Birthdate and click "Sign Up"
			- ► An email will been sent to your account to verify; sign in to your email
			- ► Open email from Khan Academy accounts and click on the "Finish Signing Up" button
			- ► A welcome screen will appear where you will enter username and password and click "Sign Up"

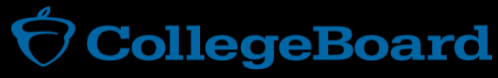

#### **Step 2: Begin to link your Khan Academy Account to College Board**

► You have logged into Khan Academy for the first time and will be asked if you would like to send PSAT **results** 

 $\sqrt{2}$ 

- ► If you already have a Khan Academy account, a prompt will appear asking if you want to send your PSAT results to Khan Academy
- ► After choosing that option, you will be directed to **[collegeboard.org](https://collegeboard.org/)**

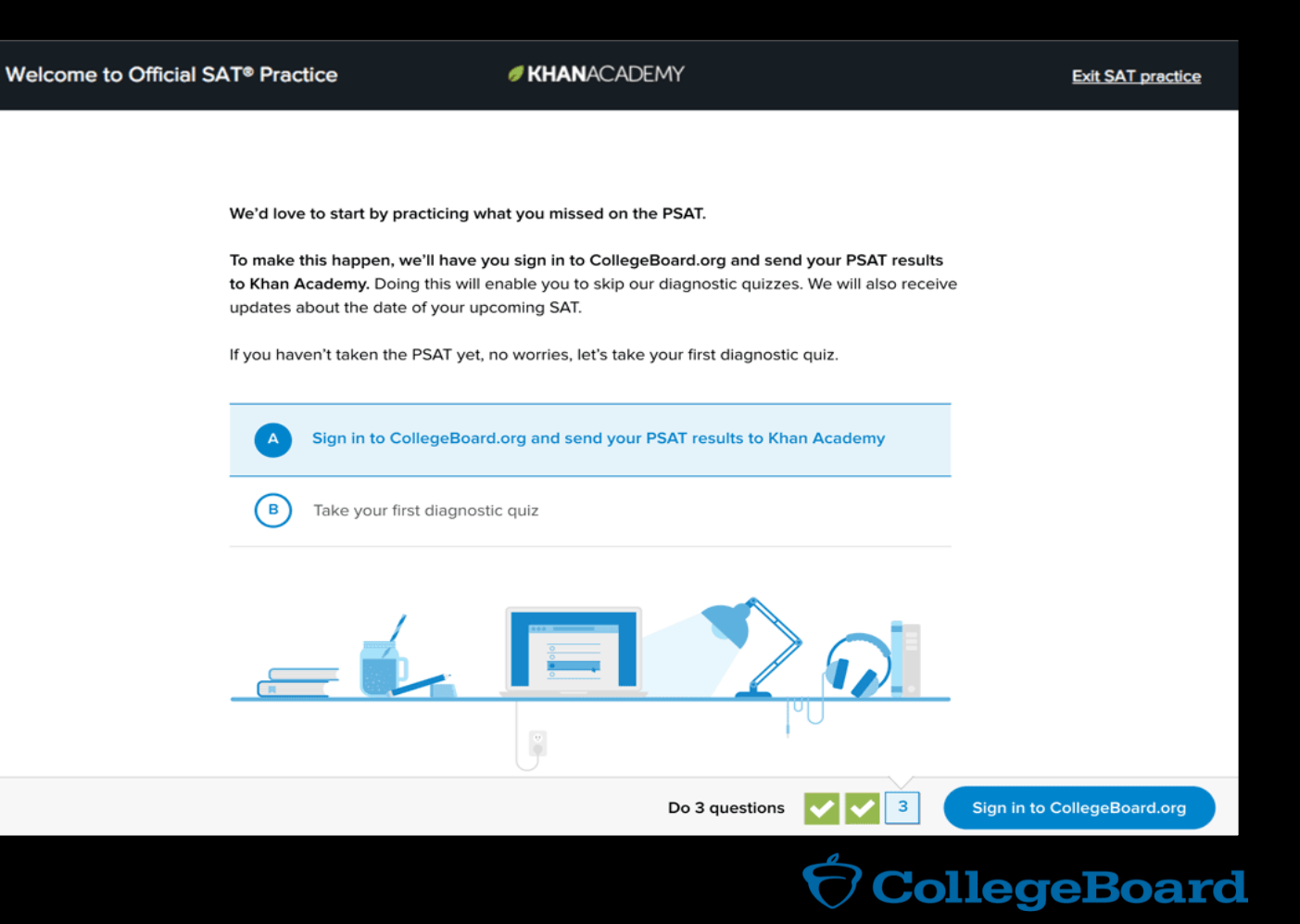

#### **Step 3: Create a College Board Account**

- Sign in to your College Board account; if you do not have a College Board account, click 'Sign Up' to create one.
- ► The steps for creating a College Board account are:
	- ► Click on the "Sign up" blue box
	- ► Fill in the fields to create your student account ensuring all information is correct
	- ► Click "Next" at the bottom when all fields are completed
	- ► You are now Signed In

**Please note that students under 13 cannot create a College Board Account** 

#### Welcome

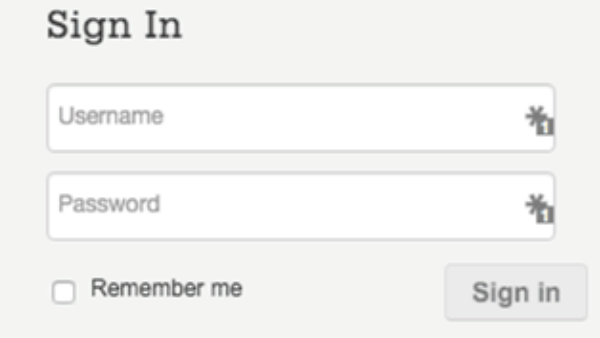

**Forgot Username? Forgot Password?** 

#### Don't Have An Account? Sign-Up.

Create your College Board account today to get started:

- Students can register for exams, get test scores, find colleges, learn about financial aid, and more.
- Education professionals can access tools and services designed to support their work, including online reports, test ordering, recruitment support, financial aid solutions, and more.

Sign Up

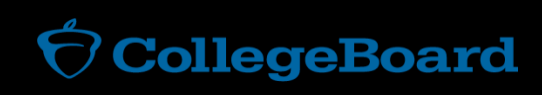

#### **Step 3: And Hit Send to Link Accounts**

► After successfully logging in to your College Board account, you will be asked for permission to link your accounts.

 $\sqrt{2}$ 

- ► After clicking "Send" you will be redirected to SAT practice on the Khan Academy site.
- ►You can remove the link at any time, by clicking on "Revoke" which is found in College Board account settings.

#### **Request for Approval**

#### Khan Academy is requesting permission for the following:

Press "Send" below to give College Board permission to send your test results to **Khan Academy** so that Khan Academy can personalize your practice recommendations based on how you did. And once you're registered for the SAT, College Board will also send Khan Academy your upcoming test date so they can update your practice schedule. You can remove permission at any time.

Logged in as SOA1693

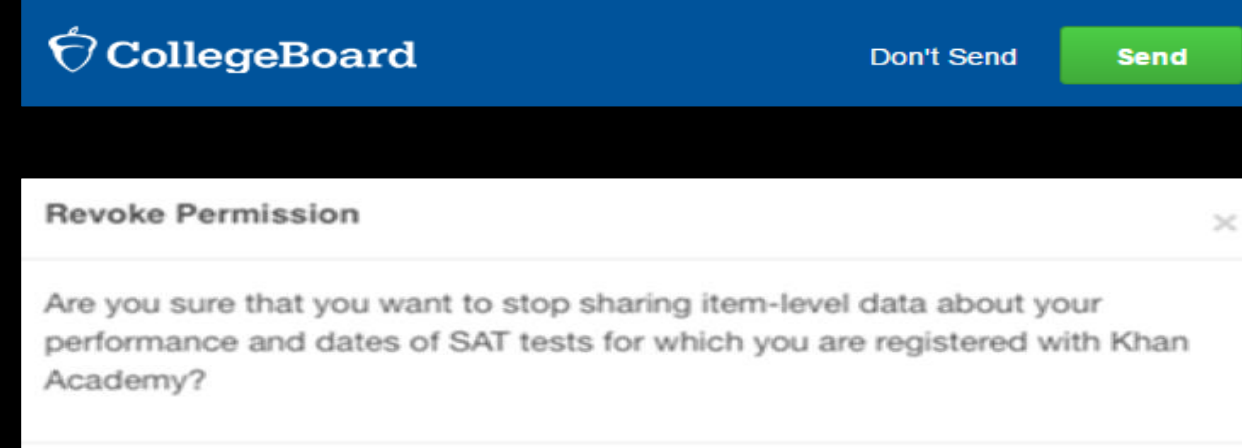

Cancel

Revoke

#### **Now Start Practicing on Khan Academy with Personalized Recommendations**

- ► You can start your practice in either Math or Evidence Based Reading & Writing.
- ► The recommendations are based on how you did on the PSAT/NMSQT or PSAT 8/9.
- ► Keep practicing with each additional problem and activity the personalization gets stronger and gets you closer to your goal score on the SAT, PSAT/NMSQT, PSAT 10, or PSAT 8/9.

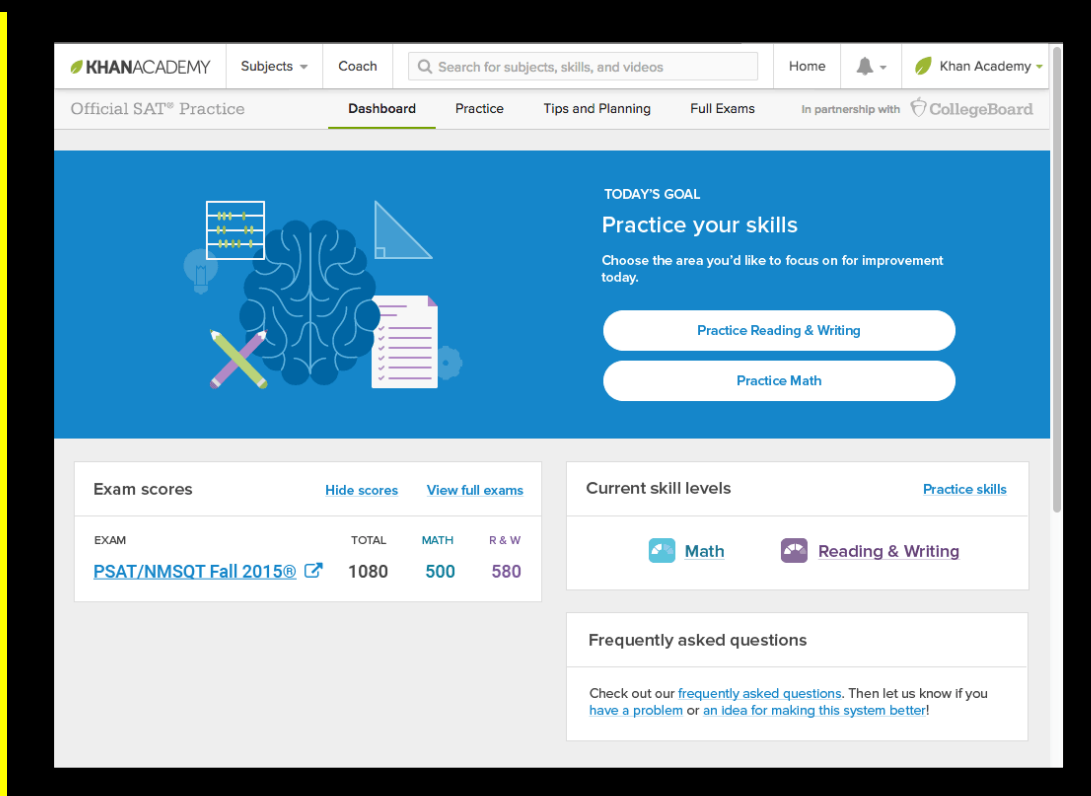

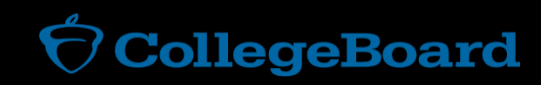